TEST PROJECT / PROJET D'ÉPREUVE

Skills Compétences

anada Edmonton2018

WEB DESIGN AND DEVELOPMENT CONCEPTION ET CRÉATION DE SITES WEB

SECONDARY / NIVEAUX SECONDAIRE **SCNC SKILLS CANADA NATIONAL COMPETITION** 

**OCMT OLYMPIADES CANADIENNES DES MÉTIERS ET DES TECHNOLOGIES** 

<u>na)</u><br>1972

 $\Omega$ .

≣

⊜⊜

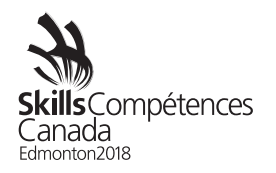

## **Module A: WordPress Design and Development**

The *East Edmonton Mall* is getting ready to open its doors as the second largest mall in Canada. The owners of the mall have hired you to develop the Web site and logo for their new mall. They have provided you with a list of requirements for the Web site to help guide your design. They want to ensure their site uses a very clean layout and is accessible and responsive to all of its clients on a variety of devices (mobile phones, tablets, etc.).

### *Part 1: Web Design*

Part one of this module is to develop both the logo and graphical look and feel for your site design. This should focus on your layout ideas and must meet your client's requirements. You need to provide a layout for each of the site's breakpoints: a smart phone layout, medium tablet layout, tablet layout, and a full-size layout for your design.

You will be provided with text and images to use in your design. You are not required to use all the provided images or text. You may use your discretion in choosing text and image placement to give a good overall feel of how the site would look once constructed. You are free to modify any of the provided images and text in any way that you feel contributes to the quality of the design; however, the content of any text will not be taken into consideration in evaluating your work.

Requirements

- The site must incorporate your logo and will appear on every page.
- There should be a top-level menu that appears on every page and include the following items: Home, Stores, Contact Us.
- The site is to include linked icons to the social network applications Facebook, Instagram, and Twitter.
- There should be a large, rotating banner to allow the mall to promote specific stores and events.
- The site must be responsive so that it works on a variety of devices, including: smart phones (less than 768 px), small tablet (greater than or equal to 768 px), tablets (greater than or equal to 992 px), desktop and laptop computers (greater than or equal to 1200 px)

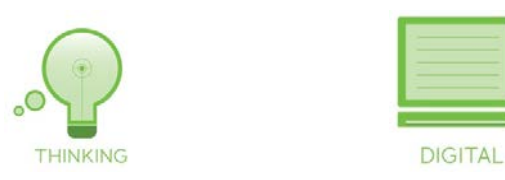

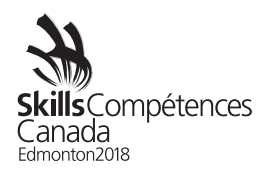

# **Judging Scheme**

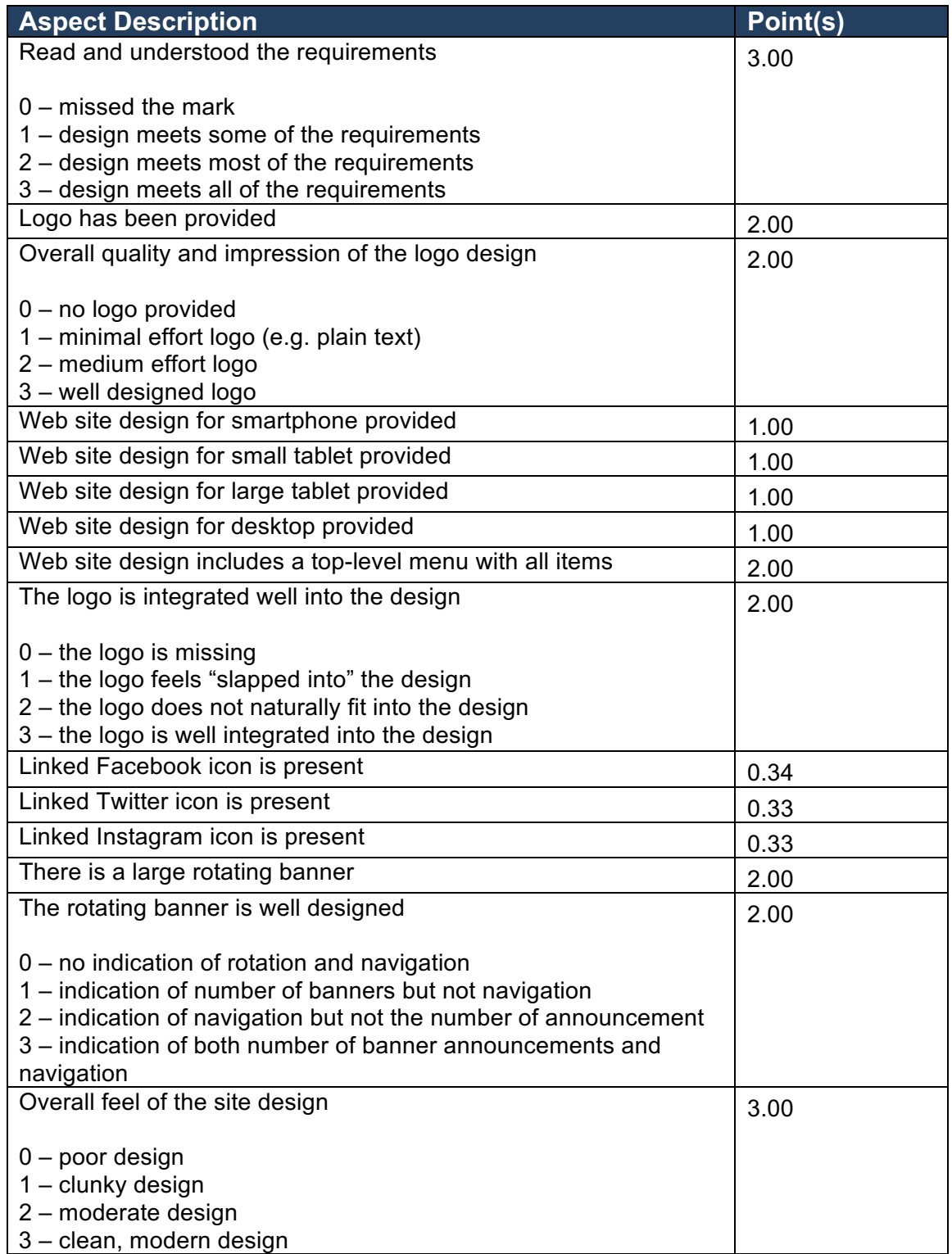

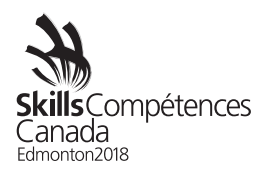

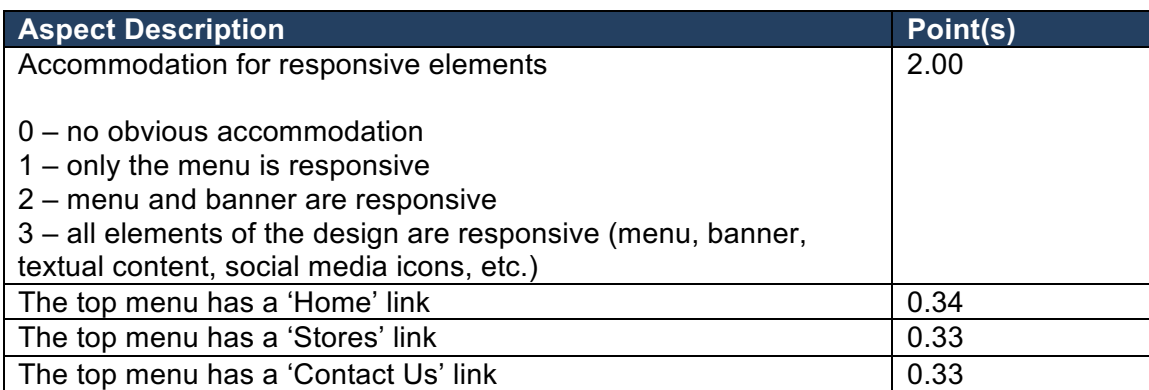

#### *Part 2: Template Development*

The East Edmonton Mall owners are excited about your design and want you to move on to the next stage of the process. They are working with another company to host their Web site and this company uses WordPress as the content management system. This part of the project requires that you convert your design into a WordPress template.

You have been provided with the BlankSlate theme as a starting point for your work. You must now develop the HTML and CSS needed to implement your design. You have also been provided the Bootstrap framework which you must use for your layout.

Once you have created your theme you need to create the site's pages in WordPress and ensure your menu links to these pages. As with Part 1, you can use the provided text and images. Refer to the client requirements from the previous part for the pages that you must create. You will be judged on the fully functioning WordPress site.

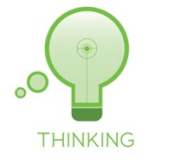

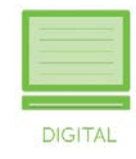

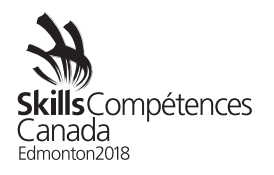

# **Judging Scheme**

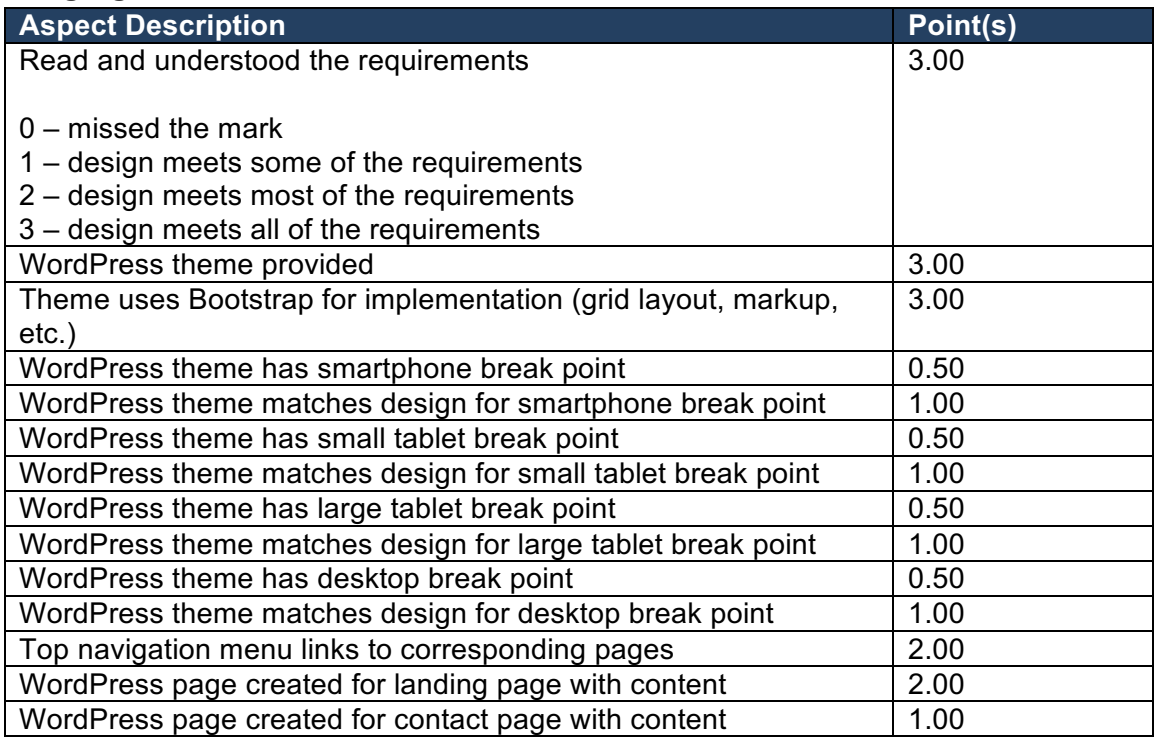

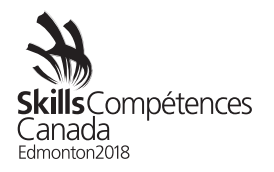

### **Module B: JavaScript Game Development**

For this module, you will create a snake-like game in JavaScript using HTML5 Canvas. The game will include a menu screen, a game screen, and a high score screen.

The game should start with a snake in the centre of the screen. The snake starts moving when the game starts and it should not stop moving until the game is paused or concluded. Walls around the edge of the screen will block the snake from navigating beyond the game area. The game should read data from a server that defines the size of the game area.

The player uses the keyboard's "enter" and arrow keys to navigate the menu. While playing the game, the arrow keys control the direction of the snake. The body of the snake follows the head as it moves around the game area. The player can pause and continue the game at any time by pressing the "p" key. The controls should be visible to the player prior to the start of the game.

The snake's objective is to eat items that randomly appear on the game area. As the snake eats each item, it gets longer and increases its speed. Eating an item also results in being awarded a point. The snake will have three lives. If the snake collides with (i.e. eats) itself or collides with a wall then it loses one of those lives. In the event of such a collision, the snake will be reset on the centre of the game area with its original size (i.e. the size that it was when the game started). Once the snake has lost all of its three lives then the game is over and the user is notified and upon confirmation is returned to the main menu.

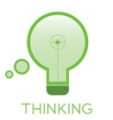

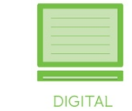

#### **Judging Scheme**

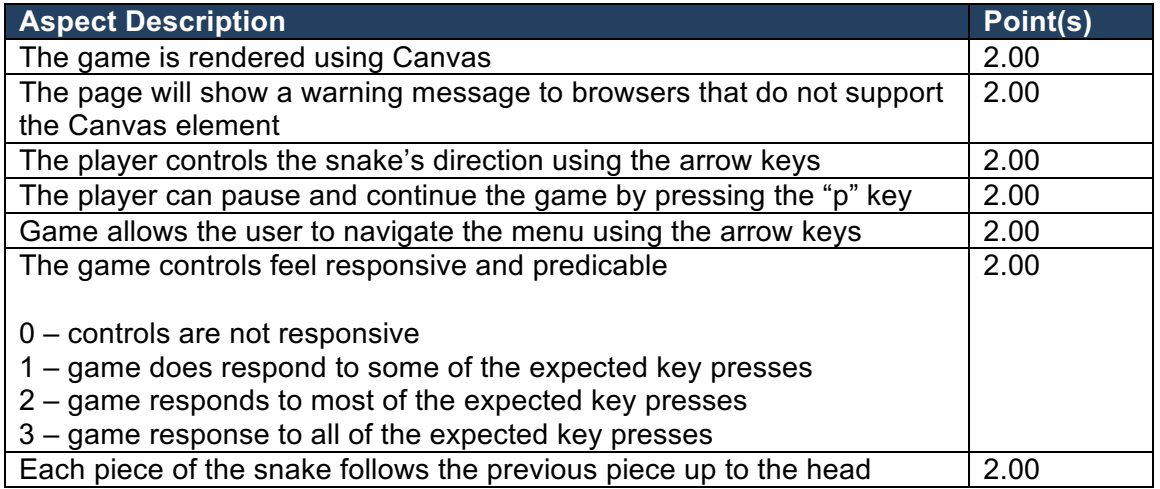

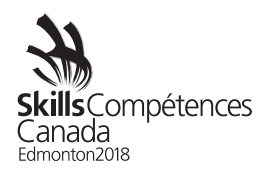

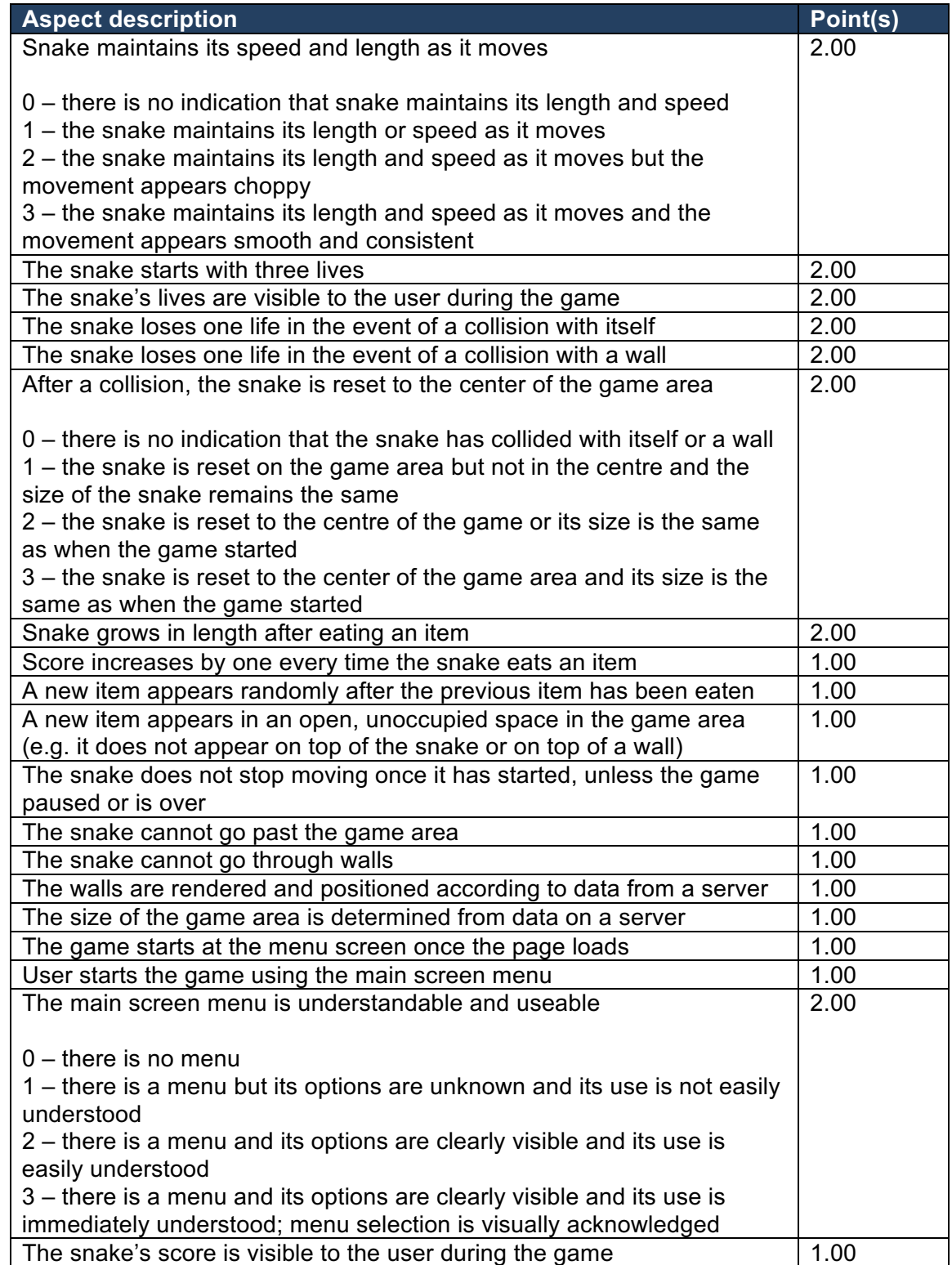

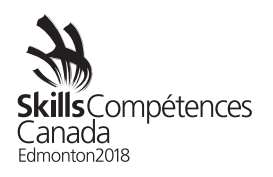

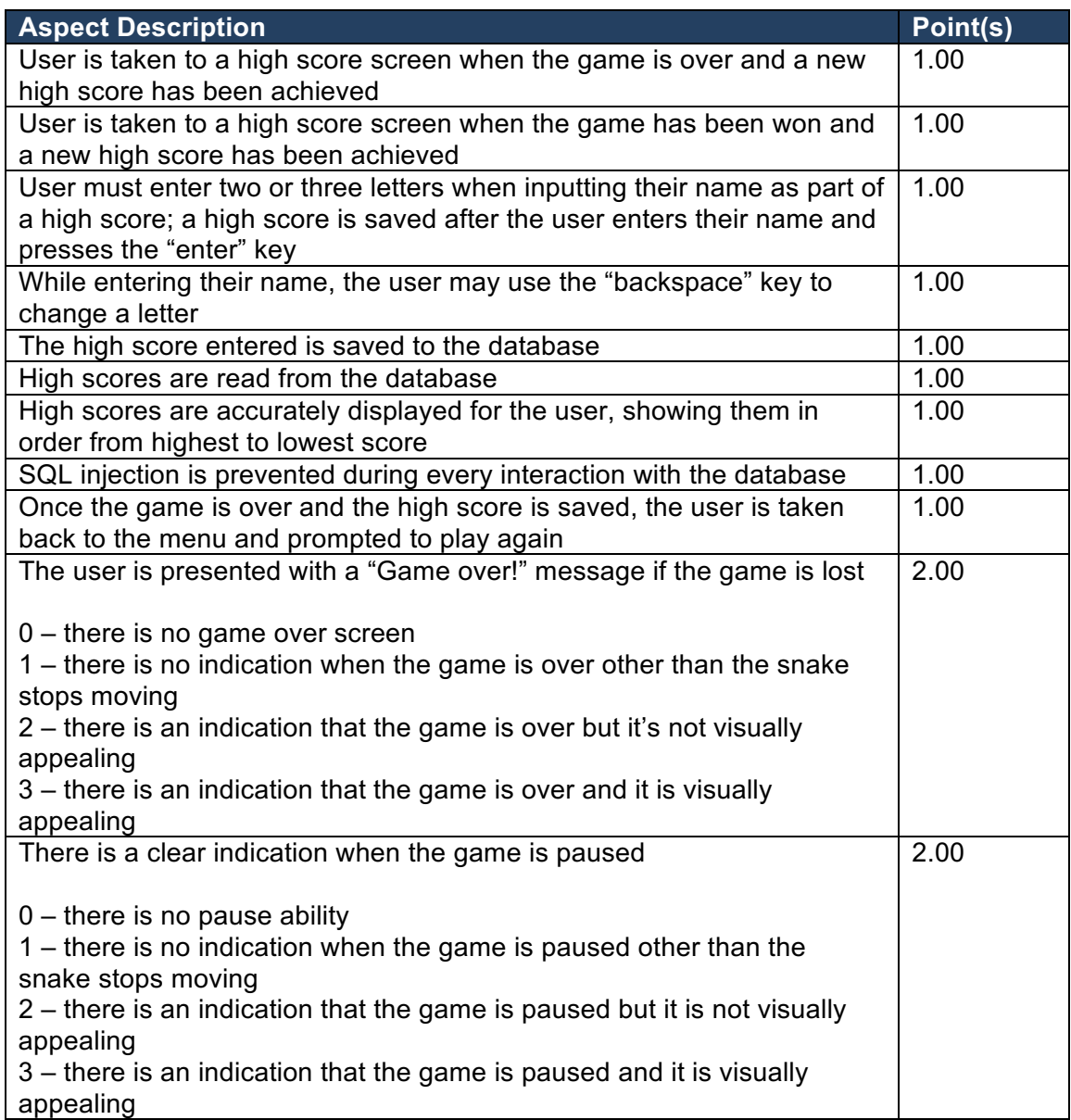